## **Subject**

How to perform a K-MEANS clustering on discrete attributes? Validate clusters with external criteria, i.e. to compare our clusters with preexistent classes.

## **Dataset**

The famous US CONGRESS VOTE (UCI): pre-existing class attribute is political affiliation of congress members; descriptors are their vote behavior on various subjects.

We want to build homogenous groups (clusters) of members from their behavior and compare these clusters with their political affiliation.

## **Experimentation steps**

- 1. Load dataset, there is 435 examples and 17 attributes; "class" is the political affiliation.
- 2. There is not clustering method into TANAGRA that handles directly discrete attributes. We perform in the first time a feature construction using factorial analysis (Correspondence multiple analysis) and use them as new attributes for K-MEANS.
- 3. Add as "Define Status" component in the diagram and select all attributes except "class" as INPUT. Add an ACM component and use default parameters.
- 4. The 5 first factorial axis (dimensions) summarize 50% of available information. It indicates the quality of representation of points in theses 5 dimensions. We use these axis as descriptors for K-MEANS.
- 5. Add a "Define Status" component and set as INPUT the factorial axis.
- 6. Add a K-MEANS component end set the following parameters: Number of clusters = 2; Max number of iteration = 10; Trials = 5; Distance Normalization = None (Variance of an axis is the "weight" of this axis, we do not standardize the data); Average computation = Mc Queen; Seed random number generation = Standard.
- 7. We have two clusters: # 240 examples for the first, and # 135 examples for the second (the exact clusters size relies on the random number generator used and your computer). Explained inertia ratio is 40%.
- 8. How to characterize these clusters? Add an another "Define Status" in the diagram and set as TARGET the cluster attribute "Cluster\_Kmeans\_1", set as INPUT all other native attributes including the political affiliation (Class). Don't select factorial axis.
- 9. Add a "Group characterization" component, this component performs comparative descriptive statistics between the whole dataset and examples in the clusters. A ratio called "Test value" shows the strength of the differences.
- 10. Above all, we note that clusters strongly correspond to the political affiliation: there is 61% of democrats in the congress, they are 95% in the first cluster; in the second cluster, there is a majority (79%) of republican.

## **Tutorial** Clustering and external validation R.R.

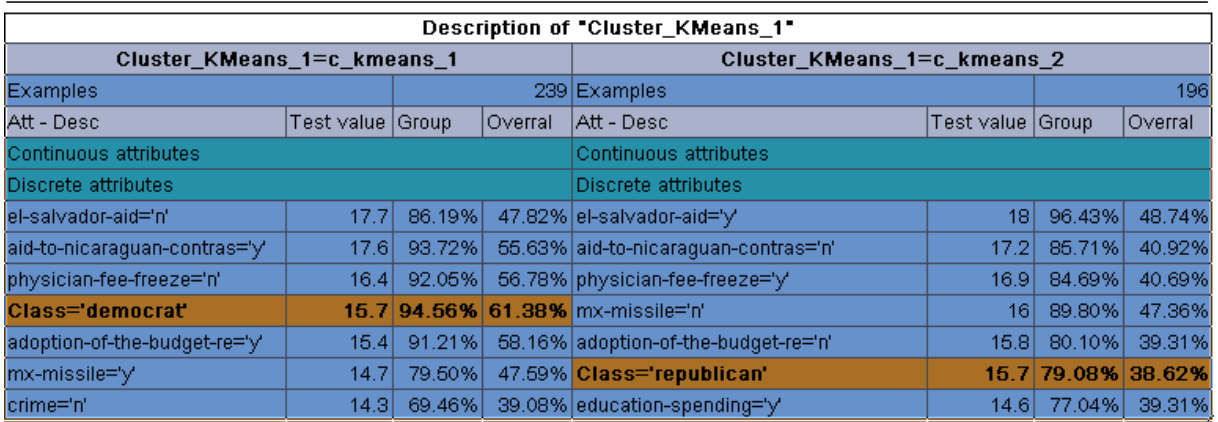

11. There is another way to compare clusters and political affiliation. Add a "Define Status" and set as TARGET "Class", set as INPUT "Cluster\_Kmeans\_1". Add a "Crosstabulation" component, we have a result that is coherent with the previous one.

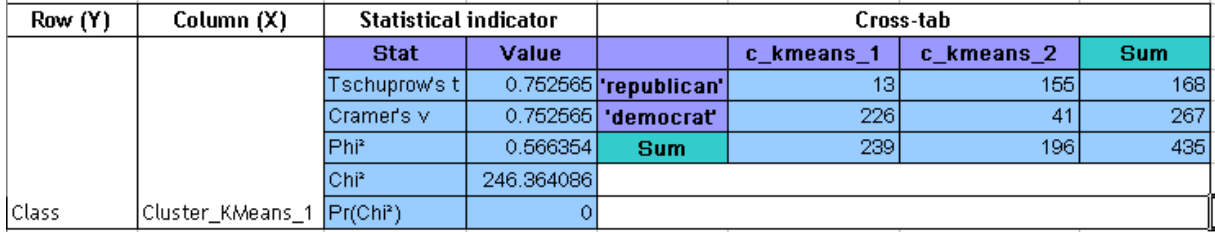

12. Here the data mining diagram.

**EEDataset (vote.TXT)** · Cefine status 1 - [8] Multiple Correspondance Analysis 1  $\frac{1}{2}$  Define status 2 L. O<sub>n</sub> K. Means 1 .<br>- f<mark>ia</mark> Define status 3 - For Group caracterization 1 - <mark>尤</mark> De fine status 4 -- ECross Tabulation 1